## **Chrome: Clear Cached Data**

1. Click the 3 vertical dots at the top right, then More Tools then Clear browsing data.

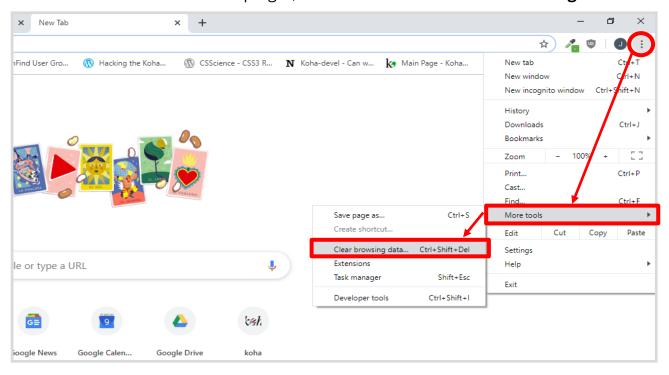

2. Make sure *Time range* is **All time** and the **Cached images and files** box is checked. Click **Clear data**.

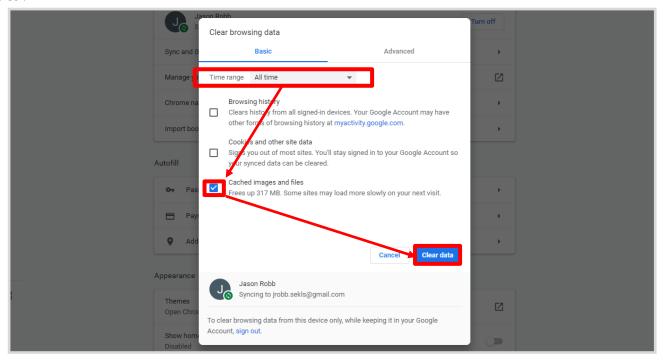

3. Completely close the browser with the red X in the corner, then re-open.

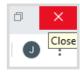